## <span id="page-0-0"></span>Zabezpečení embedded systému proti degradaci úložiště

Marek Vašut  $<$ marex@denx.de $>$ 

October 5, 2014

Marek Vašut <marex@denx.de> Zabezpečení embedded systému proti degradaci úložiště

- ▶ Software engineer pro DENX S.E. od r. 2011
	- **Embedded and Real-Time Systems Services, Linux kernel and** driver development, U-Boot development, consulting, training.
- $\blacktriangleright$  Linux kernel hacker
- ▶ Custodian @ U-Boot bootloader
- Boot process detailně Ы
- Hardwarové problémy  $\blacktriangleright$
- Softwarová ochrana proti poškozní dat
- Softwarová ochrana proti změně dat
- ► Power on nebo Reset
- CPU spouští kód od předem definované adresy
- $\blacktriangleright$  Bootloader je spuštěn
- $\blacktriangleright$  Kernel je spuštěn
- ▶ Root filesystem se začne používat

Právě mezi těmito kroky se schovávají problémy.

- $\triangleright$  Nejdříve se děje HW magie
- ▶ Relevantní komponenty jsou vytaženy z resetu
- ▶ Komponenty jsou tudíž v definovaném stavu
- ▶ Až pak může CPU začít spouštět kód
- Opakující se problém!
- Reset není připojen ke všem komponentům
- Častý případ jsou MTD zařízení (SPI NOR) nebo SD/MMC
- ▶ Příklad: i.MX23 bootuje z 64 MiB SPI NOR
	- $\triangleright$  i.MX23 BootROM použije READ opcode s 3-byte addresováním
	- $\triangleright$  SPI NOR nepodporuje opcody s 4-byte adresováním
	- Linux přepne SPI NOR do 4-byte adresovacího režimu
	- Linux používá standardní (3b) opcody se 4-byte adresou
	- $\rightarrow$  Nastane reset
	- ⇒ Zařízení nenastaruje Proč?
- ▶ Naivní řešení: Poslat RESET opcode ze software (NELZE!)
- ▶ Řešení: CPU má Reset-OUT:
	- Připojit k Reset-In bootovacího media
	- RstOut není k dispozici  $\Rightarrow$  externí resetovací obvod
	- RstOut nesplňuje časování  $\Rightarrow$  externí resetovací obvod
- ▶ První kód který CPU spouští
- Může běžet kód interně z CPU (BootROM)
- Může běžet kód externě z paměti (NOR, FPGA, ...)

BootROM:

- $\triangleright$  Casto closed source
- $\triangleright$  Většinou nelze aktualizovat nebo opravit (ROM)
- ▶ Zprostředkovává načítání z netriviálních medií  $(SPI NOR, SD/MMC, RAW NAND, USB, Sif, ... )$

#### Tipy pro bootvanání

- $\triangleright$  Resetujte z PWR/HOT/COLD
- $\triangleright$  SPI NOR:
	- $\triangleright$  Zajistit, že nHOLD je korektně pullnutý (pokud GPIO)
- $\triangleright$  SD/eSD/MMC/eMMC:
	- $\triangleright$  Pozor na chování na konci životnosti
		- $\rightarrow$  Musí indikovat chybné bloky, ne vracet špatná data
- $\triangleright$  NAND:
	- ▶ Výrobce garantuje, že první sektor je vždy OK
		- ▶ Nemusí se vztahovat na přepis prvního sektoru!
		- ▶ Nutno pozorně číst datasheet !
	- ► První sektor je  $1/2/4$  KiB  $\Rightarrow$  U-Boot SPL
	- $\triangleright$  Pozor na MIC NAND

#### U-Boot SPL

U-Boot SPL:

- $\blacktriangleright$  První uživatelský kód
- ► Mnohem menší než U-Boot
- Funkcionalita v závislosti na zařízení
- $\blacktriangleright$  Provede základní inicializaci HW
- ▶ Načte, ověří a spustí další stupeň  $\rightarrow$  Další stupeň je U-Boot, Linux, ...

Specifika RAW NAND:

- Plná podpora pro UBI se do 4KiB nevejde
- ► U-Boot SPL dělá ECC, ale neaktualizuje NAND
- $\triangleright$  Více kopií dat v NAND, aktualizace kopií později
- Lepší řešení: Bootloader v NOR, zbytek v NAND
- ▶ Velikostní limity SPL prakticky neexistují
- Plná podpora pro FS (ext234, reiserfs, vfat...) Þ.
- Podpora pro UBI/UBIFS pro NAND Ы
- Podpora fitImage ъ.
- HW musí mít korektní resetovací logiku ы
- Bootování z RAW NAND není dobrý nápad
- Nikdy neukládat nic důležitého přímo do RAW NAND
- Pokud nad RAW NAND nemáte UBI ы
	- $\rightarrow$  Více kopií
	- $\rightarrow$  ECC + Refresh později

#### Typy obrazů jádra

#### $\blacktriangleright$  zlmage

- Náchylný k poškození dat, nemusí být detekováno
- $\triangleright$  Obsahuje pouze obraz jádra
- $\blacktriangleright$  Casto používený
- $\blacktriangleright$  ulmage (legacy)
	- ▶ Slabý kontrolní součet CRC32
	- $\triangleright$  Obsahuje pouze obraz jádra
	- $\blacktriangleright$  Často používený
- $\blacktriangleright$  fitImage
	- Nastavitelný alg. pro kontrolní součet
	- Může obsahovat jádro, DTB, firmware...
	- ▶ Další vlastnosti. . .
	- ► Není rozšířen :-(

#### fitImage detailně

- Následník ulmage
- Popisovač fitImage založen na DTS
- Nové vlastnosti lze snadno přidat
- Silnější kontrolní součty (SHA1, SHA256...)
- Může obsahovat více komponent (kernel, DTB, FW...)
- Může obsahovat více konfigurací
- U-Boot může verifikovat obsah oproti certifikátu
- Ochrana před poškozením dat
- Ochrana před cílenou změnou dat
- $\blacktriangleright$  Linux kernel neumí generovat fitImage

#### ulmage vs. fitImage: Vytvoření

```
/dts-v1/;
/ {
        description = "Linux kernel";
        #address-cells = <1>;
        images {
                kernel@1 {
                        description = "Linux kernel";
                        data = /incbin/("./arch/arm/boot/zImage");
                        arch = "arm":os = "linux":type = "kernel";
                        compression = "none";
                        load = <0x8000;
                        entry = <0x8000>;
                        hash@1 {
                                algo = "crc32":
                        };
                };
        };
        configurations {
                default = "conf@1";
                conf@1 {
                        description = "Boot Linux kernel";
                        kernel = "kernel@1";
                        hash@1 {
                                algo = "crc32":
                        };
                };
       };
};
$ mkimage -f fit-image.its fitImage
$ mkimage -A arm -O linux -T kernel -C none -a 0x8000 -e 0x8000 -n "Linux kernel"
          -d arch/arm/boot/zImage uImage
```
uImage  $\Rightarrow$  load mmc 0:1  $\frac{1}{2}$ [loadaddr] uImage uImage => bootm \${loadaddr}

fitImage  $\Rightarrow$  load mmc 0:1 \${loadaddr} fitImage  $fitImage$  => bootm  $${loadadr}$ 

- ► ulmage je snadnější na sestavení
- $\triangleright$  ulmage nepotřebuje soubor fit-image.its
- $\triangleright$  ulmage a fitImage se startují stejně

ulmage zatím vede...

#### ulmage vs. fitImage: Device Tree Blob

```
...
/ {
      images {
              ...
+ fdt@1 {
+ description = "Flattened Device Tree blob";<br>+ data = /incbin/("./arch/arm/boot/dts/socfpg
                    + data = /incbin/("./arch/arm/boot/dts/socfpga_cyclone5_mcvevk.dtb");
                    tvpe = "flat dt";
                    arch = "arm";compression = "none";
                    hash@1 {
+ algo = "sha256";
+ };
+ };
              ...
      };
      configurations {
             conf@1 {
                    ...
+ fdt = "fdt@1";
                    ...
             };
      };
};
```

```
uImage \Rightarrow load mmc 0:1 ${loadaddr} uImage
uImage => load mmc 0:1 ${fdtaddr} socfpga_cyclone5_mcvevk.dtb
uImage => bootm ${loadaddr} - ${fdtaddr}
```

```
fitImage \Rightarrow load mmc 0:1 ${loadaddr} fitImage
fitImage => bootm ${loadaddr}
```
- ▶ fitImage umožní update všech komponent najednou
- $\triangleright$  fitImage chrání DTB kontrolním součtem (zde sha256)
- $\triangleright$  Příkaz pro spuštení fitImage s DTB je stejný jako pro fitImage bez DTB

#### fitImage: Více konfigurací

```
...
/ {
        images {
                kernel@1 {};
                kernel@2 {};
                fdt@1 {};
                fdt@2 {};
                 ...
        };
        configurations {
                 conf@1 {
                         kernel = "kernel@1";
                         fdt = "fdt@1";...
                 };
                 conf@2 {
                         kernel = "kernel@1";
                         fdt = "fdt@2";...
                };
        };
};
=> bootm ${loadaddr}#conf@2
=> bootm ${loadaddr}:kernel@2
   ▶ fitImage podporuje předdefinované konfigurace
```
Spuštění konfigurace pomocí znaku # (HASH)

Spuštění komponentu fitImage pomocí znaku : (COLON)

#### fitImage: Ochrana FW blobů

```
...
/ {
      images {
             ...
+ firmware@1 {
+ description = "My FPGA firmware";
+ data = /incbin/("./firmware.rbf");<br>+ type = "firmware";
                   type = "firmware";arch = "arm":+ compression = "none";<br>+ hash01 {
+ hash@1 {
+ algo = "sha256";
+ };
+ };
             ...
      };
};
=> imxtract ${loadaddr} firmware@1 ${fwaddr}
=> fpga load 0 ${fwaddr}
  \blacktriangleright fitImage podporuje libovolné množství FW blobů
```
fitImage chrání vaše bloby proti poškození

#### fitImage: Vylistování obsahu image

```
=> iminfo ${loadaddr}
```

```
## Checking Image at 10000000 ...
   FIT image found
   FIT description: Linux kernel and FDT blob for mcvevk<br>Created: 2014-09-22 15:37:52 UTC
                     Created: 2014-09-22 15:37:52 UTC
    Image 0 (kernel@1)
     Description: Linux kernel
     Created: 2014-09-22 15:37:52 UTC
     Type: Kernel Image
     Compression: uncompressed
     Data Start: 0x100000d8
     Data Size: 3363584 Bytes = 3.2 MiB
     Architecture: ARM
     OS: Linux
     Load Address: 0x00008000
     Entry Point: 0x00008000
     Hash algo: crc32
     Hash value: 5c7efdb5
    Image 1 (fdt@1)
     Description: Flattened Device Tree blob<br>Created: 2014-09-22 15:37:52 UTC
                   2014 - 09 - 22 15:37:52 UTC
     Type: Flat Device Tree
    Default Configuration: 'conf@1'
    Configuration 0 (conf@1)
     Description: Boot Linux kernel with FDT blob<br>Kernel: kernel@1
                    kernel@1
     FDT: fdt@1
## Checking hash(es) for FIT Image at 10000000 ...
   Hash(es) for Image 0 (kernel@1): crc32+
   Hash(es) for Image 1 (fdt@1): crc32+
```
- $\triangleright$  fitImage je super (a to není vše)
- fitImage chraní všechny bootovací soubory
- ▶ fitImage umožňuje zabalit všechny soubory do jednoho ⇒Update všech bootovacích souborů najednou
- ▶ fitImage překonává uImage ve flexibilitě a rozšiřitelnosti
- fitImage není tak náchylný k tichému poškození dat
- Ochrana proti záměrné změně
- fitImage (nebo jeho node) se podepíše
- U-Boot zkonotroluje podpis proti veřejnému klíči
- Certifikát musí být v read-only umístění
- $\triangleright$  SHA1/SHA256 + RSA2048 a SHA256 + RSA4096
- $\triangleright$  Zapnutí control FDT v U-Boot
- Generování kryptomateriálu (OpenSSL)
- Generování control FDT s veřejným klíčem
- Sestavení U-Boot s podporou verifikace podepsaného fitImage
- Aktualizace U-Boot a test.

## fitImage: Upravy U-Boot

Změny pro konfiguraci zařízení:

#define CONFIG OF LIBFDT #define CONFIG\_OF\_CONTROL

#define CONFIG\_FIT #define CONFIG FIT SIGNATURE #define CONFIG\_RSA

/\* The FDT blob is not part of the U-Boot binary \*/ #define CONFIG OF SEPARATE /\* The \$fdtcontroladdr points to where the FDT blob is \*/ #define CONFIG\_EXTRA\_ENV\_SETTINGS "fdtcontroladdr=0x4000\0"

- $\triangleright$  SPL musí načíst control FDT na 0x4000
- ▶ Volba CONFIG\_OF\_EMBED pro vestavěný control FDT
- ▶ Volba CONFIG\_FIT\_VERBOSE pro extra debug
	- Nyní je potřeba znovu zkompilovat 'tools/' (make tools)

#### fitImage: Generování kryptomateriálu

- $\triangleright$  Kryptomateriál umístíme do key\_dir="/work/keys/"
- ► Sdílené jméno klíčů key name="my key"
- $\triangleright$  Generování **privátního** podepisovacího klíče (RSA2048):  $$$  openssl genrsa -F4 -out \  $"\$ {key\_dir}"/" $\$ {key\_name}".key 2048
- ▶ Generování veřejného klíče:
	- \$ openssl req -batch -new  $-x509$ -key "\$ $\{key\_dir\}$ "/"\$ $\{key\_name\}$ ".key \

-out "\${key dir}"/"\${key name}".crt

## fitImage: Control FDT

Příklad control FDT (u-boot.dts):

```
/dts-v1;
/ {
       model = "Keys";
       compatible = "denx,mcvevk";
       signature {
               key-dev {
                        required = "conf";
                        algo = "sha256, rsa2048";key-name-hint = "my_key";
               };
       };
};
```
- Hodnota my key v key-name-hint musí být  $\frac{1}{2}$ key name
- Control FDT stále neobsahuje veřejný klíč, dostaneme se k tomu!

### fitImage: Změny ve fitImage

Ukázka přidání signature node do fitlmage ITS (fit-image.its):

```
. . .
/ f. . .
           configurations {
                      conf@1 {
                                 . . .
                                 signature@1 {
\ddot{}\text{algo} = "sha256, rsa2048";+key-name-hint = "my_key";
+\};
+. . .
                      \}:
           \ddagger:
\cdot
```
Hodnota my\_key v key-name-hint musí být  $\frac{1}{2}$ {key\_name}

#### fitImage: Sestavení

- ► Sestavení control FDT pro U-Boot s místem na veřejný klíč: \$ dtc -p 0x1000 u-boot.dts -O dtb -o u-boot.dtb
- $\triangleright$  Sestavení fitImage s místem pro podpis:  $$$  mkimage -D "-I dts -O dtb -p 2000" \ -f fit-image.its fitImage ▶ Podepsání fitImage a přidání klíče do u-boot.dtb:
	- $$$  mkimage -D "-I dts -O dtb -p 2000" -F \
		- $-k$  " $\frac{1}{2}$  key\_dir}" -K u-boot.dtb -r fitImage
- ► Az nyní je potřeba sestavit U-Boot, aktualizovat U-Boot a u-boot.dtb na zařízení a ověřit, že U-Boot stále správně startuje.

Načíst podepsaný fitImage a zkusit pomocí bootm start (nebo iminfo):

- $\blacktriangleright$  Úspěch (znak +): Verifying Hash Integrity ... sha256,rsa2048:my\_key+ OK  $\triangleright$  Selhání (znak -):
	- Verifying Hash Integrity ... sha256,rsa2048:my key- Failed to verify required signature 'key-my\_key'
- $\blacktriangleright$  Podepisování dalších fitImage: \$ mkimage -D "-I dts -O dtb -p 2000" \  $-k$  " $\frac{1}{2}$ key\_dir}" -f fit-image.its -r fitImage
- $\triangleright$  Podepsaný fitImage vypadá složitě na sestavení
- Celá komplikovaná procedura probíha pouze jednou
- $\triangleright$  Podepisování dalších fitImage je jeden příkaz
- Příkaz load pro vše co není NAND Þ.
- Příkaz ubi\*/ubifs\* pro NAND K
- Neukládat data přímo do NAND Þ.
- UBI/UBIFS na flash-based storage
- Ochrana dat pomocí IMA/EVM (obecně)  $\blacktriangleright$  .
- UBI není kompletní řešení proti poškození dat  $\blacktriangleright$
- UBI aktivně neobnovuje data na flash
- K poškození dat může stále dojít!  $\Rightarrow$
- $\Rightarrow$  Je potřeba "scrubber" (SLC NAND): \$ find / -exec cat  $\{\}$  > /dev/null 2>&1
	- UBIFS a MLC NAND

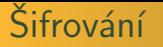

- ▶ Šifrování U-Boot (pomocí BootROM)
- $\triangleright$  Šifrování U-Boot environmentu
	- ▶ U-Boot obsahuje CONFIG\_ENV\_AES
	- Nutno implementovat env\_aes\_cbc\_get\_key
- $\blacktriangleright$  Šifrování obrazu jádra
	- U-Boot obsahuje CONFIG\_CMD\_AES
	- $\blacktriangleright$  Použít aes dec
- ▶ Šifrování FS (pomocí dm\_crypt)

# <span id="page-34-0"></span>Děkuji za pozornost

Kontakt: Marek Vasut <marex@denx.de>